# **E20-594Q&As**

Backup and Recovery - Avamar Specialist Exam for Implementation **Engineers** 

## **Pass EMC E20-594 Exam with 100% Guarantee**

Free Download Real Questions & Answers **PDF** and **VCE** file from:

**https://www.leads4pass.com/e20-594.html**

### 100% Passing Guarantee 100% Money Back Assurance

Following Questions and Answers are all new published by EMC Official Exam Center

**Colonization** Download After Purchase

- **@ 100% Money Back Guarantee**
- **63 365 Days Free Update**

**Leads4Pass** 

800,000+ Satisfied Customers

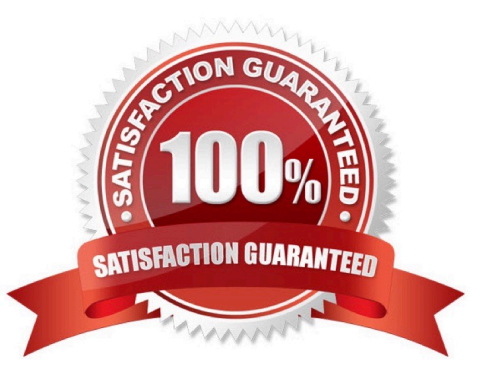

## **Leads4Pass**

#### **QUESTION 1**

Which is the last step in the hardware installation portion of an EMC Avamar multinode deployment?

- A. Connecting to the customer network
- B. Cabling the nodes to the switch
- C. Powering on the nodes
- D. Placing nodes in the rack

Correct Answer: A

#### **QUESTION 2**

What is the access mode of the server during an EMC Avamar checkpoint maintenance activity?

- A. Read-only during checkpoint creation; read-write for the remainder of the activity
- B. Read-only throughout the activity
- C. Access is disabled throughout the activity
- D. Access is disabled during checkpoint creation; read-only for the remainder of the activity

Correct Answer: A

#### **QUESTION 3**

During a Dell EMC Avamar storage node replacement process, which command is run to restore data parity from the other nodes?

- A. avmaint
- B. status.dpn
- C. rebuild\_collect.pl
- D. rebuild.node
- Correct Answer: B

#### **QUESTION 4**

The mapall command reports an error with node 0.1. Using the probe.xml file shown below, what is the IP

address of this node?

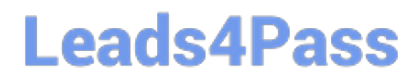

- A. 10.6.249.87
- B. 10.6.249.88
- C. 10.6.249.89
- D. 10.6.249.90

Correct Answer: C

#### **QUESTION 5**

Which recommended procedure should be used to update a license on a Dell EMC Avamar utility node?

A. Copy the file license .xml to the temporary folder using scp and run the avmaint license command

B. Copy the file license .xml to the license folder using ftp and run the avmaint license command

C. Copy the file license .xml to the temporary folder using ftp and run the avmaint register command

D. Open the Avamar console, select the licensing option and input the license .xml key

Correct Answer: D

[E20-594 PDF Dumps](https://www.leads4pass.com/e20-594.html) [E20-594 Practice Test](https://www.leads4pass.com/e20-594.html) [E20-594 Braindumps](https://www.leads4pass.com/e20-594.html)